- Websites are written in **Hyper Text Markup Language** - called **HTML**
- **HTML code** is the basic building blocks of websites
- HTML uses **tags** to tell your **web browser** what to do on your screen.

#### You can see HTML: click **Ctrl + U** on any website!

```
<?xml version="1.0" encoding="UTF-8"?>
\overline{2}<!DOCTYPE html PUBLIC "-//WBC//DTD XHTML 1.1//EN"
3"http://www.w3.org/TR/xhtml11/DTD/xhtml11.dtd">
\overline{4}5
6 <html version="-//W3C//DTD XHTML 1.1//EN"
         xmlns="http://www.w3.org/1999/xhtml" xml:lang="en"
         xmlns:xsi="http://www.w3.org/2001/XMLSchema-instance"
8xsi:schemaLocation="http://www.w3.org/1999/xhtml
\overline{9}http://www.w3.org/MarkUp/SCHEMA/xhtml11.xsd"
10
11 >12
13
   <head>
14<meta http-equiv="Content-Type" content="text/html; charset=utf-8" />
1516
     <meta name="keywords" content="That Blue Square Thing, Blue Square Thing, Ian Ford, AQA Geography, ged
1718
19
     <meta name="description" content="That Blue Square Thing supports the AQA GCSE Computer Science and Ca
20
21<title>That Blue Square Thing</title>
22
23<link href='http://fonts.googleapis.com/css?family=Oxygen:300' rel='stylesheet' type='text/css' />
24<link href='http://fonts.googleapis.com/css?family=Raleway' rel='stylesheet' type='text/css' />
25
26<link href="assets/bstlayout.css" rel="stylesheet" type="text/css" />
27
28<script type="text/javascript">
2930
    var \text{gag} = \text{gag} | [];
```
### The easiest way to write HTML is in a text editor such as **Notepad**

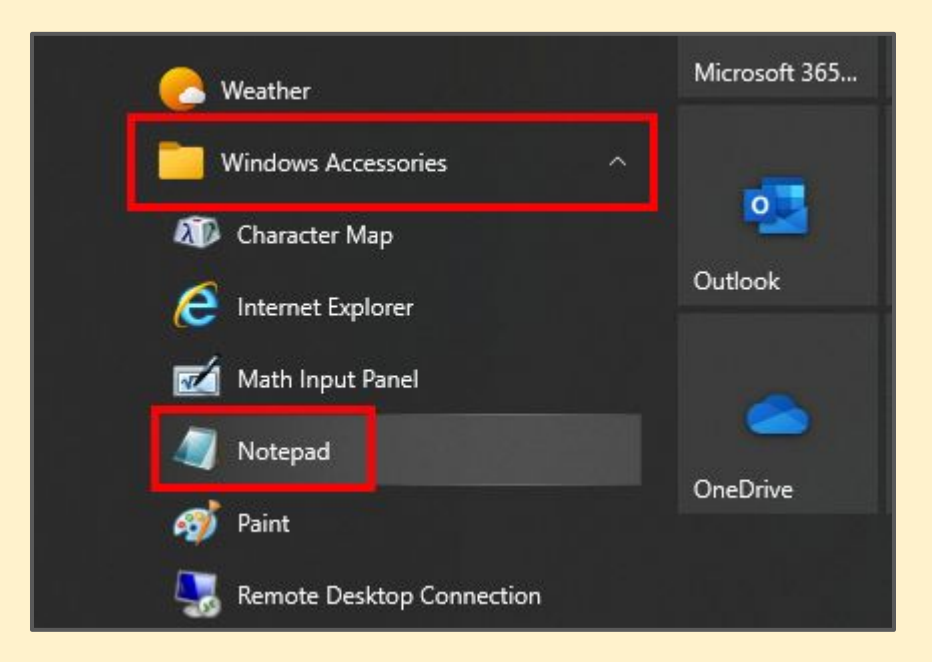

#### Find Notepad inside **Windows Accessories** <sup>3</sup>

```
newzealand.html - Notepad
File Edit Format View Help
\leftarrow<head>
 <title>New Zealand Tourism Page</title>
</head>
<body>
  <h1>New Zealand</h1>
  <p>New Zealand is a beautiful country with lots to do for tourists.</p>
  <p>Here are some of the things you can do.</p>
  <p>List THREE THINGS here using p tags</p>
</body>
</html>
```
#### **HTML tags:**

Tags tell the browser what to do with the code.

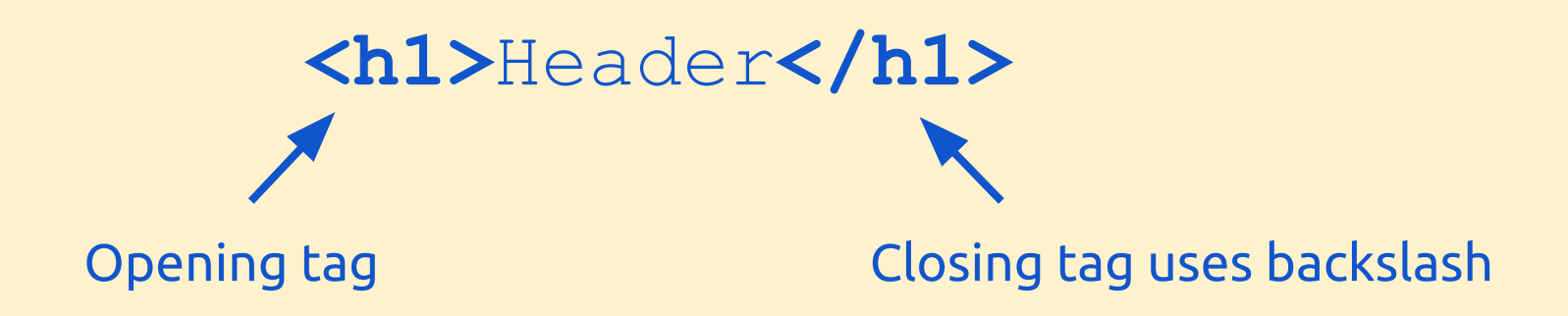

Make sure you close each tag carefully - otherwise something odd might happen

**Writing HTML Useful HTML tags:** <h1>Big Header</h1> <h3>Smaller header</h3> <h6>Smallest header</h3> <p>Paragraph</p> <p>A <strong>bold</strong> word</p> <p>Or <em>italics</em></p>

Start with an **html** tag to identify that it's a webpage

Every time you open a tag you **close it** later on

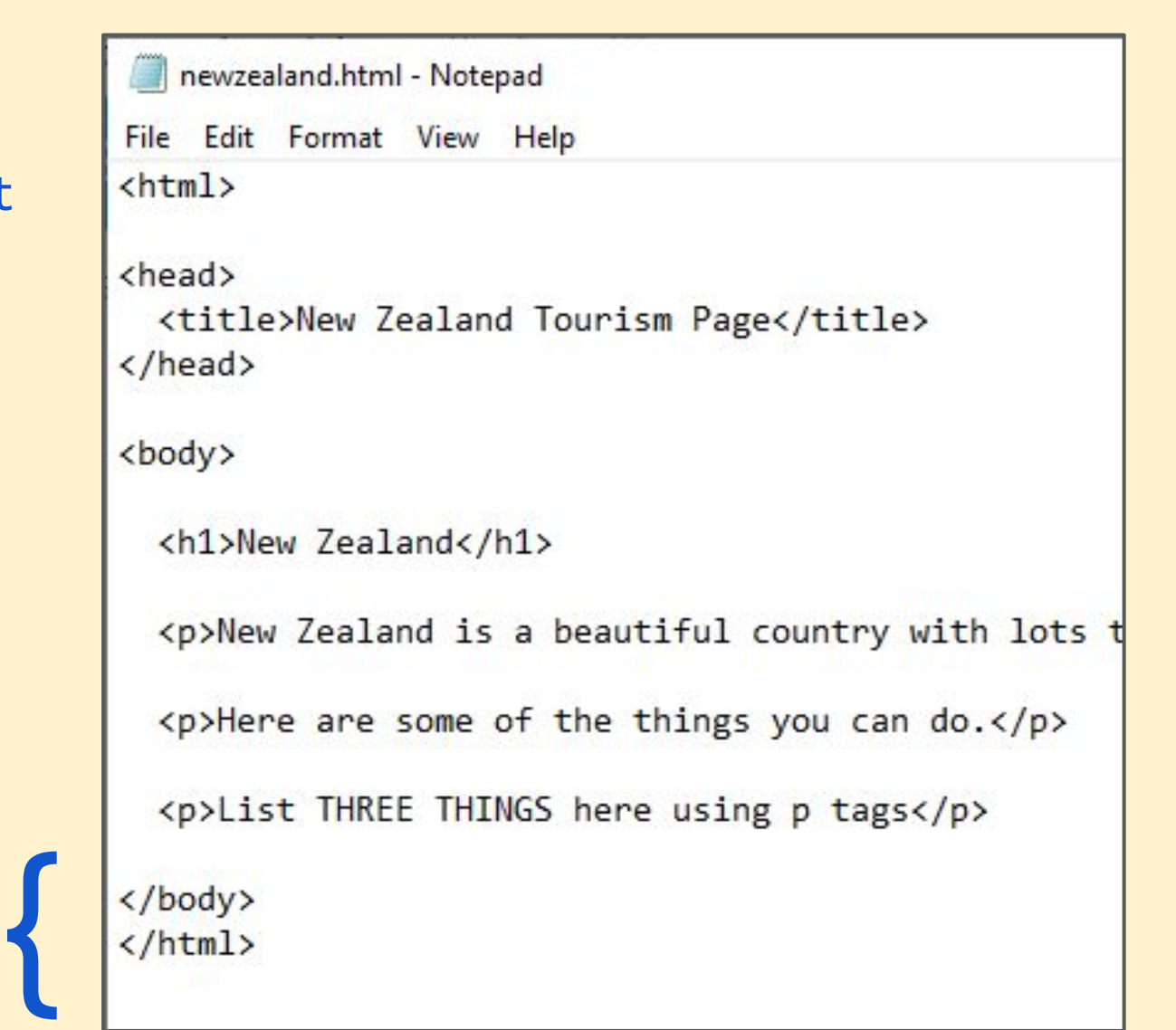

The **head** goes above the body and puts the **title** on the web browser's **tab** {

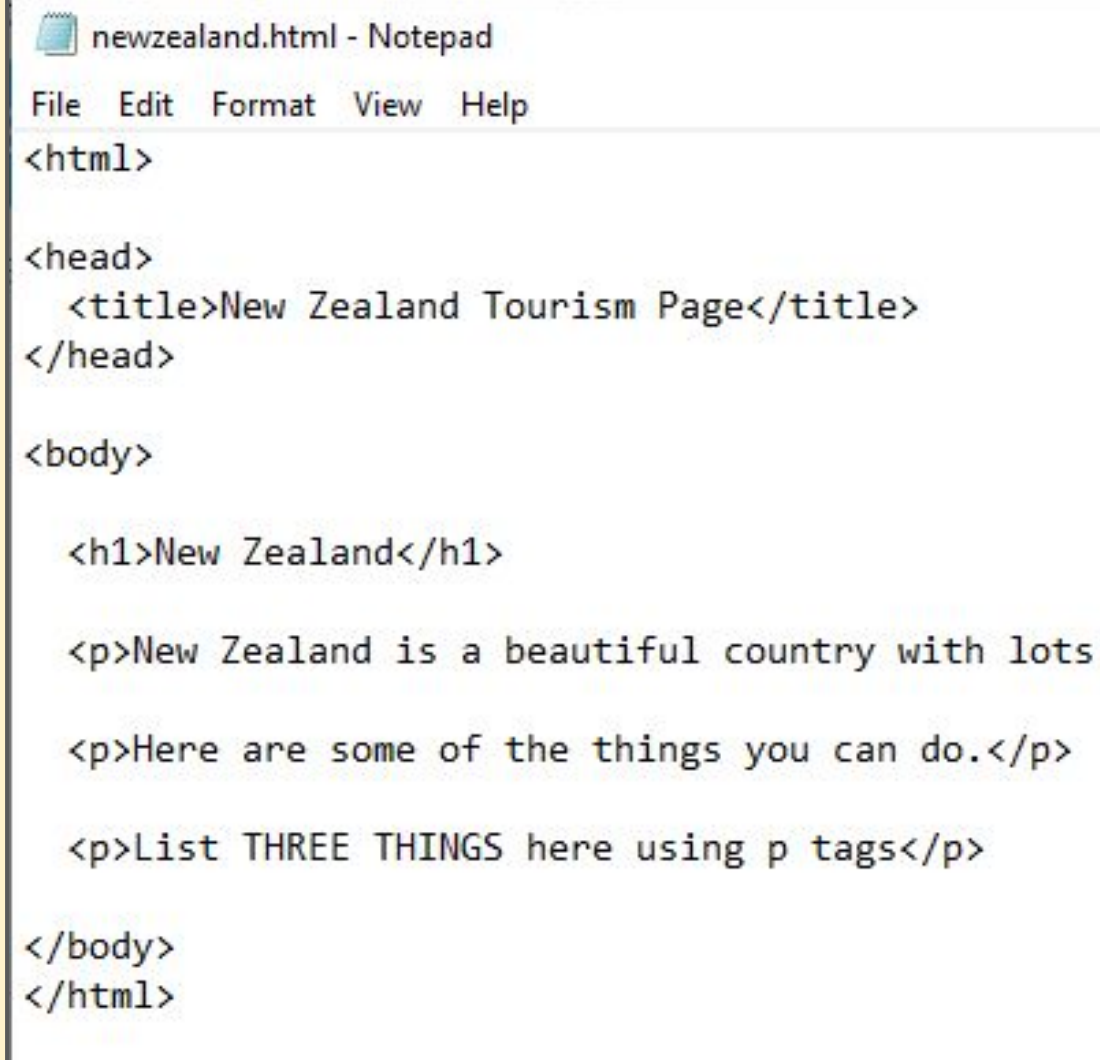

The **body** is the section that shows up on your The **body** is the<br>section that<br>shows up on your<br>screen

```
newzealand.html - Notepad
File Edit Format View Help
\leftarrow<head>
  <title>New Zealand Tourism Page</title>
</head>
<body>
```

```
<h1>New Zealand</h1>
```
<p>New Zealand is a beautiful country with lots t

<p>Here are some of the things you can do.</p>

<p>List THREE THINGS here using p tags</p>

</body>  $\langle / \text{html} \rangle$ 

### When you **save** from Notepad, you **MUST** make sure the file ends with **.html**

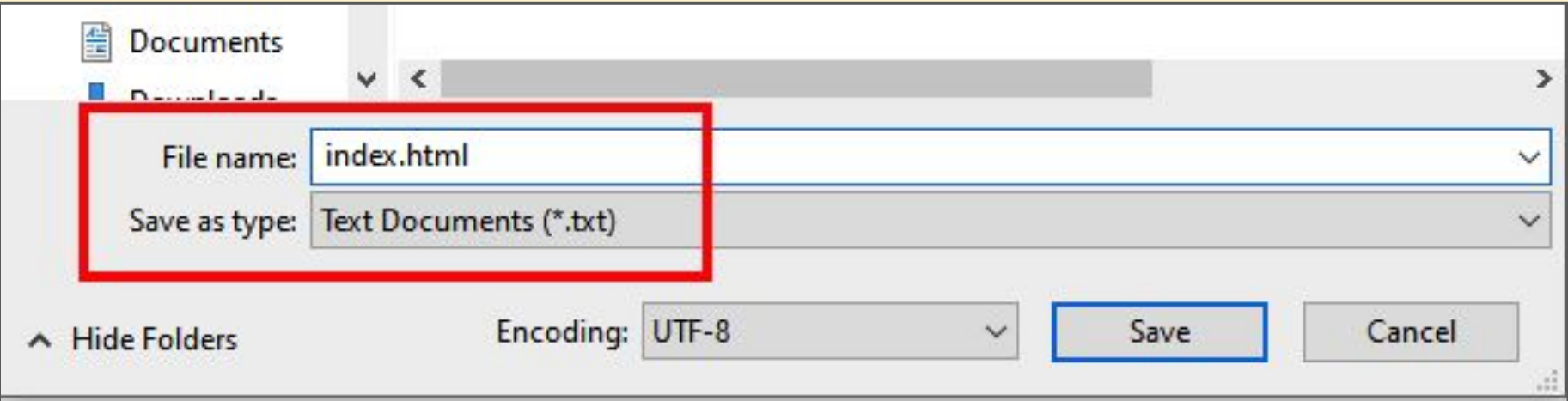

### **YOU** have to type the **.html** bit